# Informatique – MP Faidherbe TP2 : Traitement d'Image Corrigé

Alix Goguey - alix.goguey@gmail.com

année 2012-2013

La représentation d'une image sera une liste de tiplet  $(R, G, B)$  dont le premier élément sera (−1, largeur, hauteur). Cette représentation n'est pas la plus naturelle ni la plus efficace mais elle permet de manipuer la récursion.

Une représentation plus naturelle est une matrice de triplet ou un triplet de matrice.

# 1 Introduction

Vous avez déjà tous ouvert au minimum 20 000 fois une photo ou une image sur un ordinateur. En y réflechissant ça peut parraître magique ces petits 0 et 1 qui se transforment en couleur et en forme. Et bien aujourd'hui, c'est vous qui transformerez cette information textuelle en information visuelle. Et vous verrez c'est hyper simple !

Dans un deuxième temps nous verrons comment modifier les images que vous afficherez avec des filtres qui améliorent ou embellissent simplement l'image.

# 2 Ouvrir/Sauvegarder une image

Pour simplifier les choses, des fichiers images vous sont fournis. La première ligne correspond à la largeur de l'image, la deuxième à la hauteur. Le reste du fichier sont les couleurs de tous les pixels. Chaque pixel est représenté par un triplet  $(R, G, B) \in [0, 255]^3$ . Vous interpréterez les lignes suivantes du fichier 3 par 3. Le sens de parcours de l'image est du coin haut gauche au coin bas droite (dans le sens de lecture).

```
(* Exemple de lecture d'un fichier *)
let read int f = (* recupere une ligne au ∗)
 int_of_string (input_line f) (* format string et la *)
;; (* transforme en int *)
let f = open in " t e s t 1 . t x t " ; ; (* ouvre un fichier *)
let w = read int f ;;
let h = read int f ;;
close\_in f ;; (*) (* ferme un fichier *)
```
Exercice 1 : Implémentez la fonction loadImg qui lit un fichier file au format décrit et renvoie l'image dans une structure de données que vous choisirez. La fonction prendra en paramètre un nom de fichier.

```
let loadImg file =let f = open in file in
  let w = read int f inlet h = read int f inlet rec read line f n =match n with
    | 0 \Rightarrow || \rightarrow let r = read\_int f in
            let g = read int f in
            let b = read int f in(r, g, b) : : (read line f (n-1))
  i n
  let l = read_{line} f (w*h) inclose\_in f;
  (-1, w, h) :: 1; ;
```

```
(* Exemple d'ecriture dans un fichier *)
let write int f i =out put string f ( string of int i ); (* ecrit un int *)
  output_string f "\n" (* dans le fichier *)
; ;
let f = open out " t e s t 2 . t x t " ; ; (* c r e e un fi c h i e r *)
write int f 34 ;;
close\_out f ;; ( * \text{ ferm } \text{ } le \text{ } \text{fichier } *)
```
Exercice 2 : Implémentez la fonction saveImg qui sauvegarde dans un fichier file une image img au format de votre structure de données. La fonction prendra en paramètre une image et un nom de fichier.

```
let saveImg img file =let f = open out file in
  let ign, w, h = List. hd img in
  let rec write file f img =match img with
      | \rangle \rightarrow \text{close} out f
    \vert (r,g,b):: t \vert write int f r;
                       write int f g;
                       write_int f b;
                       write file f t
  i n
  write_int f w;
  write int f h;
  write file f (List t l img)
; ;
```
# 3 Afficher une image

Sur un écran, les pixels peuvent être représentés par une matrice de triplet  $(R, G, B)$ . Afficher une image n'est ni plus ni moins remplir cette matrice. Pour afficher les images, nous utiliserons une matrice de pixel blanc (255, 255, 255) fournie par le package graphics de OCaml. Cette matrice sera notre feuille blanche que nous modifierons en fonction des affichages à faire.

```
(* C reation d'une matrice de blanc 640 par 600 *)
\#load "graphics.cma";;
open Graphics;;
open graph "640 \times 600 ";;
```
Voici quelques instructions utiles :

```
(* re−initialisation de tous les pixels *)
clear graph ();;
(* changement de la couleur courante *)
set color ( rgb r g b ) ; ;
(* affiche la couleur courante sur le pixel
   de coordonnee (x, y) *plot x, y;
```
Attention ! ! L'axe  $y$  du repère de l'image est inversé (sens : bas vers le haut). Pour plus de primitives : http://caml.inria.fr/pub/docs/manual-ocaml/libref/Graphics. html

Exercice 3 : Implémentez la fonction display qui prend en paramètre une image img, une abscisse x et une ordonnée y affichant l'image à partir du point  $(x, y)$  (*i.e.*  $(x, y)$  est le coin bas gauche de l'image).

```
clear graph ();
let display img x y =let ign, w, h = List. hd img in
  let rec drawPixel im n w h x y =match img with
      | \rangle \rightarrow moveto 0 0
    \vert (r, g, b) :: t \Rightarrow set color (rgb r g b);
                       plot ( ( n mod w)+x ) (h-(n/w)+y-1);drawPixel t (n+1) w h x y
  i n
  drawPixel (List.tl img) 0 w h x y
; ;
```
## 4 Traitement d'image

Traiter une image c'est lui appliquer un algorithme. En général (et ce sera notre cas), l'image résultante garde la même dimension. Seule les couleurs sont modifiées. Afin de visualiser plus facilement l'effet d'un traitement, il vaut mieux afficher à la fois l'image originale et l'image traitée.

Exercice 4 : Implémentez la fonction display qui prend en paramètre 2 images img1 et img2 (ayant la même taille), une abscisse x et une ordonnée y affichant les 2 images côte à côte à partir du point  $(x, y)$ .

Si vous êtes rapide, vous pouvez modifier vos fonctions display et ajouter un paramètre offset ajoutant une bordure de la couleur de votre choix autour de vos affichages. Vous pouvez aussi modifier la fonction displayimg1img2xy pour quelle puisse afficher côte à côte 2 images de tailles différentes.

```
let display img1 img2 x y offset =
  clear\_graph();
  let ign, w, h = List.hd imgl in
  set color (rgb\ 0\ 0\ 0);
  \overline{\text{fill\_rect}} (x-offset) (y-offset) (2*(w+offset)) (2*(h+offset));
  display imgl x y;
  display img2(x+w) y;
; ;
```
### 4.1 Niveau de gris

Une image en niveau de gris est une image couleur où un pixel est représenté par un triple  $(r, q, b)$  tel que  $r = q = b$ . Pour transformer une image couleur en niveau de gris il suffit de remplacer le triplet  $(r, q, b)$ , où les valeurs ne sont pas forcément égales, par le triplet  $(t, t, t)$  tel que  $t = 0, 2 \times r + 0, 7 \times g + 0, 1 \times b$ .

Exercice 5 : Implémentez la fonction grey prenant l'image img et renvoyant l'image en niveau de gris.

```
let greyRGB r g b =let rf = float of int r inlet gf = float of int g in
  let bf = float_of_int b in
  int\_of\_float (0.2*.rf+.0.7*.gf+.0.1*.bf); ;
let grey img =let ign, w, h = List. hd img in
  let rec aux img =match img with
      | \rightarrow || (r, g, b) :: t \rightarrow let val = greyRGB r g b in(va1, val, val)::(aux t)i n
  (ign, w, h):: ( aux ( List . t1 img )); ;
```
## 4.2 Normalisation d'une image

Une image vous paraissant noire (ou de couleur unie) n'est pas forcément à jeter. Il est possible que les pixels aient des valeurs tellement proches que nous ne percevons quasiment pas la différence. Regardez bien la figure [1,](#page-6-0) elle présente quelques nuances de noir. Une manière de remédier à cela est de recentrer les intervalles de valeur sur la zone utilisée grâce à la formule [1.](#page-5-0) Cela s'appelle une normalisation.

<span id="page-5-0"></span>
$$
Val(x, y) := \frac{(Val(x, y) - \min(Val(x, y) | \forall (x, y) \in Img)) \times 255}{\max(Val(x, y) | \forall (x, y) \in Img) - \min(Val(x, y) | \forall (x, y) \in Img)} \tag{1}
$$

Exercice 6 : Implémentez la fonction normalisation prenant l'image img et renvoyant l'image normalisée. Note : le principe est décrit avec une valeur unique, le niveau de gris, cependant il peut s'appliquer sur les canaux R, G et B séparément puis rassembler les valeurs trouvées.

<span id="page-6-0"></span>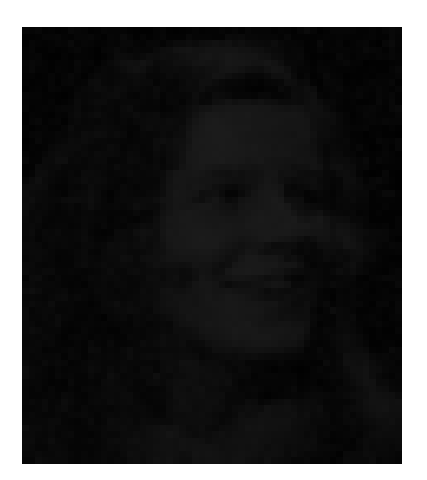

Figure 1: Image à normaliser

```
let max RGB img =\begin{array}{ll} \mbox{let } \mbox{rec } \mbox{aux } \mbox{img } \mbox{mR } \mbox{mG } \mbox{mB } = \end{array}match img with
       | | | \rightarrow (mR, mG, mB)\int (r, g, b) :: t \implies let \text{ aux } R = ref \text{ mR in}if r > mR then
                                     auxR := r;
                                  let \quad auxG = ref \quad mG \quad inif g\rightarrow mG then
                                     auxG := g;let \quad auxB = ref \quad mB \quad inif b\rightarrow mB then
                                     auxB := b;
                                  aux t ( ! auxR ) ( ! auxG ) ( ! auxB )
   i n
   aux (List.tlimg) 0 0 0; ;
```

```
let min RGB img =let rec aux img mR mG mB =match img with
      | | \rightarrow (mR, mG, mB)(r, g, b) :: t \implies let \text{ aux } R = \text{ ref } mR \text{ in }if r \triangleleft mR then
                                auxR := r;
                             let \quad auxG = ref \quad mG \quad inif g \triangleleft mG then
                                auxG := g;let \quad auxB = ref \quad mB \quad inif b\triangleleft mB then
                                auxB := b;
                             aux t (lauxR) (lauxG) (lauxB)i n
   aux (List. t1 img) 255 255 255; ;
```

```
let normalisation img =let \min R, \min G, \min B = \min RGB img in
  l e t maxR, maxG, maxB = max RGB img in
  let rec aux img minR minG minB maxR maxG maxB =
    match im with
     | | | \rightarrow |\int (r, g, b) : : t \to \text{let } r2 = ((r - \text{min}R) * 255) / (\text{max}R - \text{min}R) in
                        l e t g2 = ((g - minG) * 255) / (maxG - minG) in
                        l e t b2 = ((b-minB) * 255) / (maxB-minB) in
             (r2, g2, b2):: ( aux t minR minG minB maxR maxG maxB)
  i n
  let l = aux (List tl img) minR minG minB maxR maxG maxB in
  (List.hdimg)::l; ;
```
### 4.3 Etirement d'histogramme

Une image prise en contre jour semble ratée. Le soleil est trop présent, les zones à contre jour sont trop noires. Comme sur la figure [2.](#page-8-0) Comme précedemment les valeurs des pixels sont trop concentrées autour de certaines valeurs. Cependant la normalisation serait vaine, car les valeurs s'étendent quand même de 0 à 255. La solution est d'étirer les intervalles où les valeurs sont regroupées en empiétant sur les intervalles où peu de pixels prennent leur valeur.

Pour ce faire, nous allons calculer l'histogramme cumulé de l'image  $hist_{cumul}(i)$ 

 $Card((x,y)|Val(x,y) \leq i)$  avec  $i \in [0;255]$ . Ensuite nous appliquerons la formule [2.](#page-8-1)

<span id="page-8-1"></span>
$$
Val(x, y) := \frac{hist_{cumul}(Val(x, y)) \times 255}{largeur \times hauteur}
$$
 (2)

<span id="page-8-0"></span>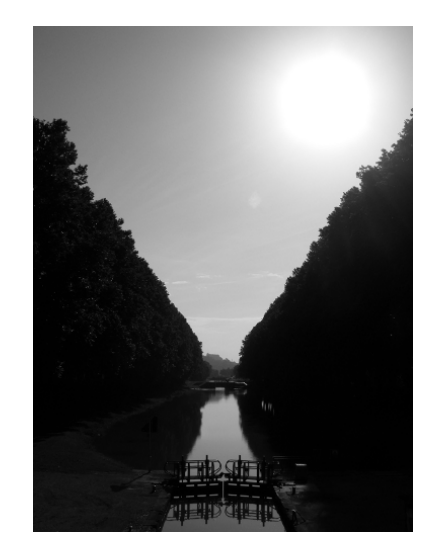

Figure 2: Image à étirer

Exercice 7 : Implémentez la fonction etirement prenant l'image img et renvoyant l'image ayant subit un étirement d'histogramme. Note : le principe est décrit avec une valeur unique, le niveau de gris, cependant il peut s'appliquer sur les canaux R, G et B séparément puis rassembler les valeurs trouvées.

```
let hist cumul RGB img =let histR = Array. make 256 0 in
  let histG = Array make 256 0 in
  let \; histB = Array.make \; 256 \; 0 \; inlet rec hist_RGB img histR histG histB =
    match img with
    | | \rightarrow (histR, histG, histB)
    \int (r, g, b) : :t \to \text{histR}.(r) \leftarrow \text{histR}.(r) +1;hist G. (g) \leq - hist G. (g)+1;
                      histB. (b) <- histB. (b)+1;
                      hist_RGB t histR histG histB
  i n
  let cumul_RGB histR histG histB =
    for i = 1 to 255 do
       histR.(i) \le - histR.(i)+ histR.(i-1);
       hist G. ( i ) < hist G. ( i )+ hist R. ( i -1);
       histB.(i) \leq - histB.(i) +histR.(i-1);done
  i n
  let hR, hG, hB = hist_RGB (List . tl img) histR histG histB in
  cumul RGB hR hG hB;
  (hR, hG, hB); ;
```

```
let \text{eval i hist ratio} =int\_of\_float ((float\_of\_int\_hist. ( i ) ) * . ratio ); ;
let etirement img =let hR, hG, hB = hist cumul RGB img in
  let ign, w, h = List. hd img in
  let ratio = 255.0/. (float of int (w*h)) in
  let rec calcul img ratio hR hG hB =
    match im with
    || || \rightarrow ||\int (r, g, b) : t \rightarrow let r2 = eval r hR ratio inlet g2 = eval g hG ratio in
                       let b2 = eval b hB ratio in
                       (r2, g2, b2):: (calcul t ratio hR hG hB)
  i n
  (ign, w, h):: ( calcul (List . tl img) ratio hR hG hB)
; ;
```
## 4.4 Filtres diverses

Exercice 8 : Implémentez la fonction imgRGB prenant l'image img et 3 booléens dispR, dispG et dispB et renvoyant l'image affichant les couleurs en adéquation avec les booléens.

```
let imgRGB img dispR dispG dispB =let rec aux img dispR dispG dispB =match img with
       | \rightarrow |\int (r, g, b) : t \rightarrow let \text{aux } R = ref 0 \text{ in}if dispR then
                           auxR := r;
                         let \quad auxG = ref \quad 0 \quad inif dispG then
                           auxG := g;let \quad auxB = ref \quad 0 \quad inif dispB then
                           auxB := b;
                (lauxR, lauxG, lauxB)::(aux t dispR dispG dispB)i n
  (List.hd img) :: (aux (List.tl img) dispR dispG dispB); ;
```
Le filtre sépia est un simple calcul sur chaque pixel de valeur  $(R, G, B)$  (à l'instar du

niveau de gris). Il suffit de calculer la moyenne  $m = \frac{R+G+B}{3}$  $rac{G+B}{3}$  et d'appliquer les formules [3,](#page-11-0) [4](#page-11-1) et [5.](#page-11-2)

<span id="page-11-0"></span>
$$
R := m + 2prof \text{ si } (m + 2prof < 255) \text{ sinon } R := 255 \tag{3}
$$

<span id="page-11-1"></span>
$$
G := m + prof \text{ si } (m + prof < 255) \text{ sinon } G := 255 \tag{4}
$$

<span id="page-11-2"></span>
$$
B := m - intens \text{ si } (m - intens \ge 0) \text{ sinon } B := 0 \tag{5}
$$

Exercice 9 : Implémentez la fonction sepia prenant l'image img, un entier prof et un entier intens et renvoyant l'image en sépia.

```
let sepia img prof intens =let rec aux img prof intens =match img with
      [ ] \Rightarrow [ ]\int (r, g, b) :: t \implies let m = (r + g + b)/3 in
                        let auxR = ref m+2*prof inif auxR > 255 then
                          auxR := 255;
                        let auxG = ref m+prof in
                        if auxG > 255 then
                          auxG := 255;
                        let \quad auxB = ref \quad m\text{-intens} \quad inif auxB<0 then
                          auxB := 0:
                (lauxR, lauxG, lauxB):: (aux t prof intens)
  i n
  (List.hd img) :: (aux (List.tl img) prof intense); ;
```
Exercice 10 : Implémentez vos propres filtres nuançant les couleurs, modifiant la géométrie de l'image (agrandissement, retrecissement, gradient, · · ·). N'hésitez pas à le faire sur papier et à me demander de l'aide.